# Whzan Health Tablet Hint Sheet

# Screen Symbols

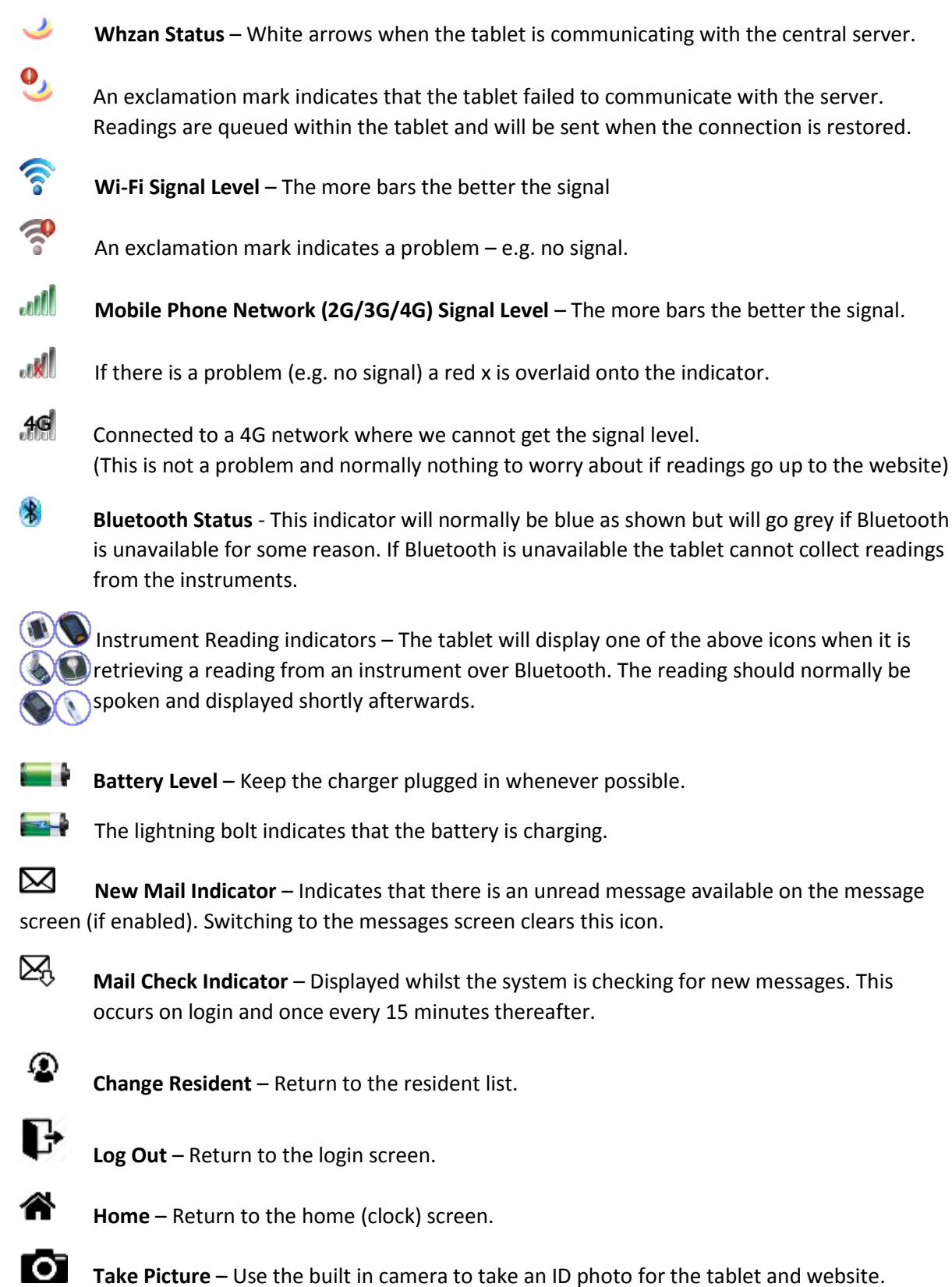

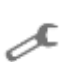

**Settings** – Access the settings screen (requires password) and power options.

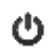

**Power** – Access the shutdown and restart buttons (from settings keypad).

## Logging in (Multi-Patient Systems)

A username and password must be entered to access the tablet.

The password is case sensitive.

Rejected login attempts will be indicated by a red message on the screen. (e.g. wrong password)

Multiple incorrect attempts may lock your account.

To aid logging in, the small triangle is displayed in the bottom right corner of the username box can be used to bring up a list of known usernames to select from.

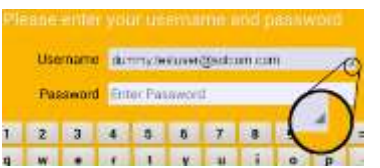

Once logged in select a caseload to display a list of residents then select a resident to take readings.

The reading types and questionnaires shown will match the schedule configured in the settings tab on the website.

### Taking Readings

The green arrows are used to move between the reading history screens and questionnaires.

Readings can be taken at any time unless a questionnaire is in progress - It is not necessary to select the reading screen to take a reading.

To ensure that readings get attributed to the correct resident any that are (or appear to have been) taken prior to selecting the resident are discarded.

### Instruments

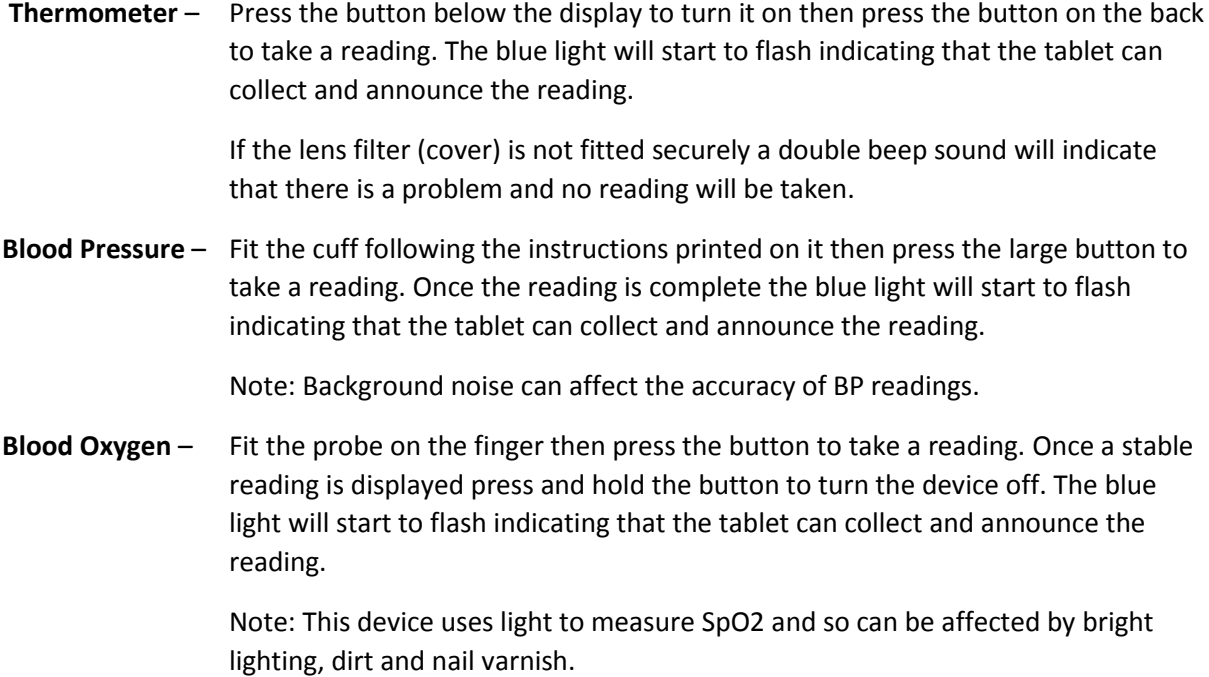

If the tablet does not seem to be collecting readings restarting it will resolve the problem.